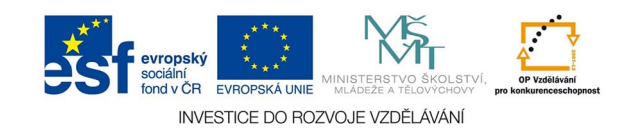

## **Bitmapová grafika: HDR**

Technika HDR (high dynamic range) se používá k rozšíření dynamického rozsahu fotoaparátu, tedy tonálního rozpětí nejtmavších a nejsvětlejších vykreslených částí obrazu ve vysoce kontrastních scénách.

Podmínkou pro pořízení snímků pro montáž do HDR je stativ. Je třeba nasnímat expoziční vějíř alespoň tří snímků například od-2Ev do +2Ev. Expozici je nutné měnit časem, nikdy ne clonou, aby hloubka ostrosti zůstávala beze změny. Stejně tak je nutné zablokovat ostření, aby se nezměnila ani rovina zaostření.

Je žádoucí použít pro HDR snímky ve formátu RAW, programy nejlépe pracují ve větší barevné hloubce.

Dobré je také připomenout, že programy specializované na HDR jsou často pohodlnější a dávají lepší výsledky než PS.

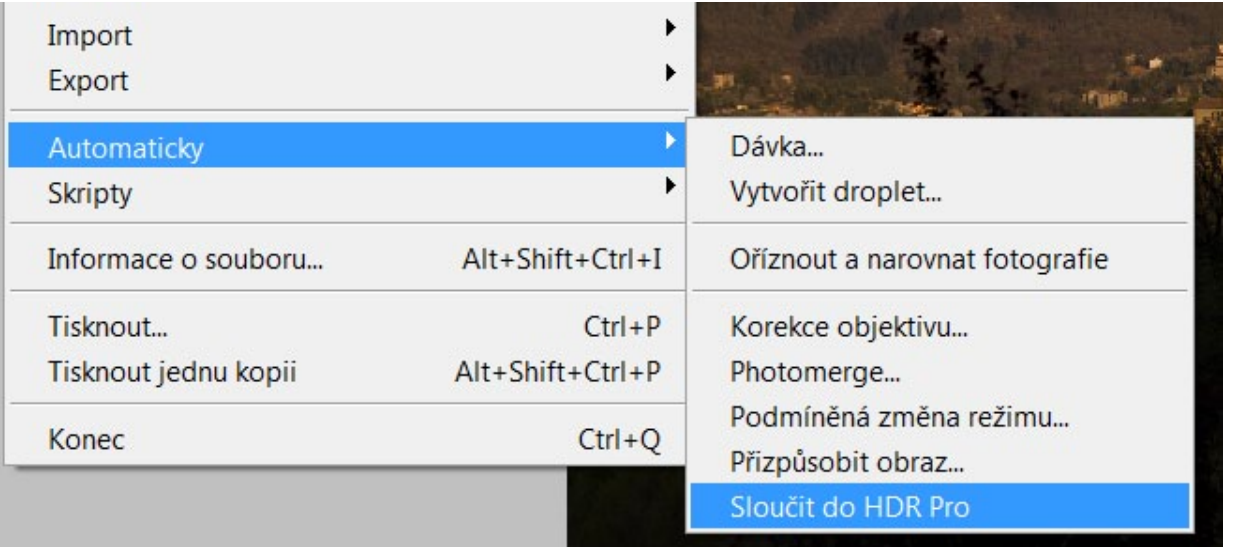

Dialog HDR v PS v menu SOUBOR

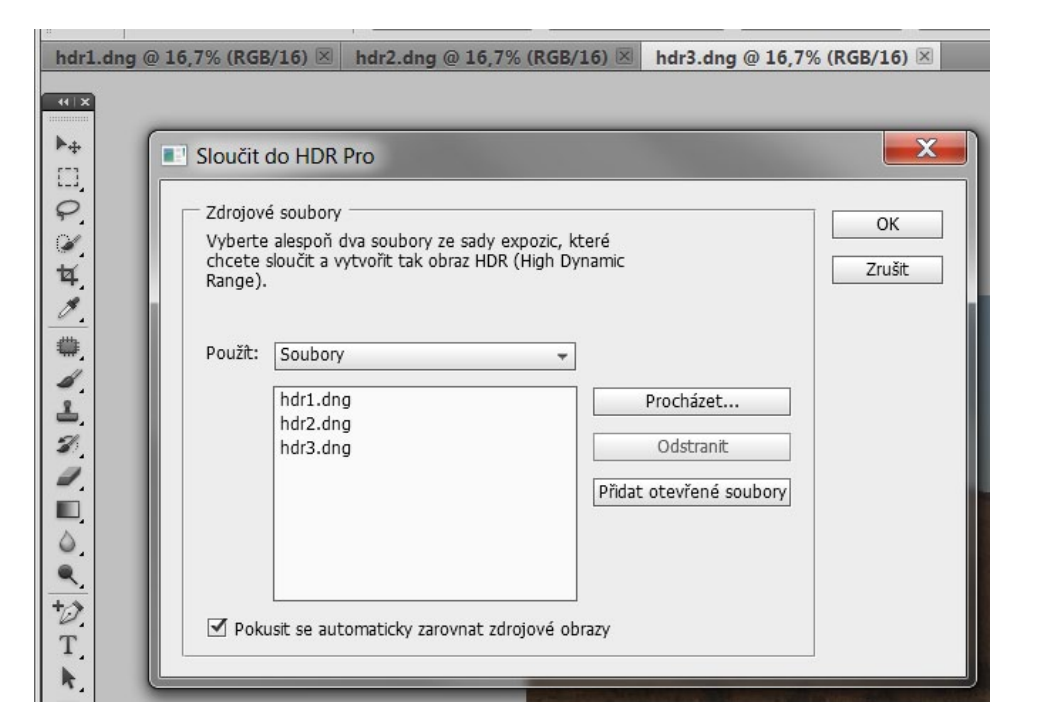

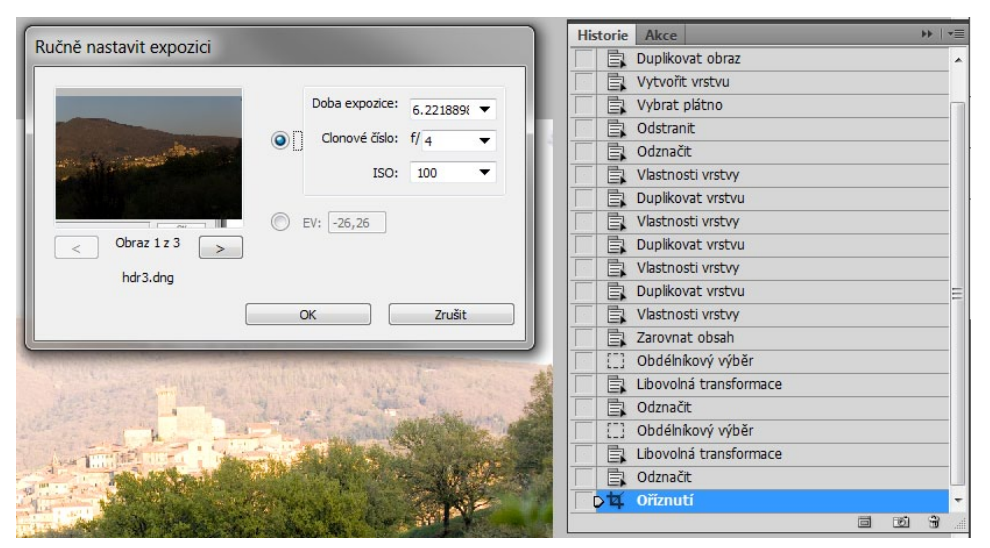

Dialog vložení zdrojových souborů, v tomto případě formátu DNG (raw konvertovaný Adobe sofwarem).

Je možné použít i celou složku. Dole je volba zarovnání zdrojových obrazů na sebe, pokud nebyly snímány ze stativu.

Program vloží snímky do vrstev a zarovná je. Potom je možné jěště ručně upravit expozici obrazů. Je dobré vložit hodnoty Ev u jednotlivých snímků.

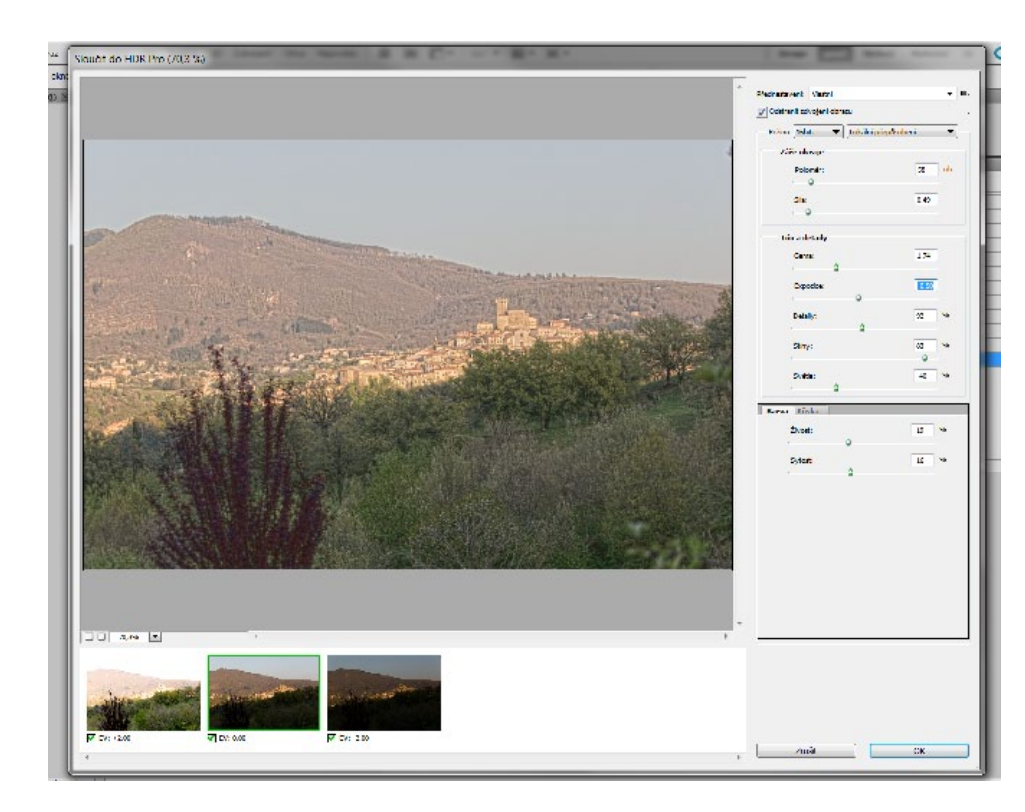

Dialog nastavení a jeho detail v 16 bitech. Po vyladění obrazu program vytvoří HDR soubor.

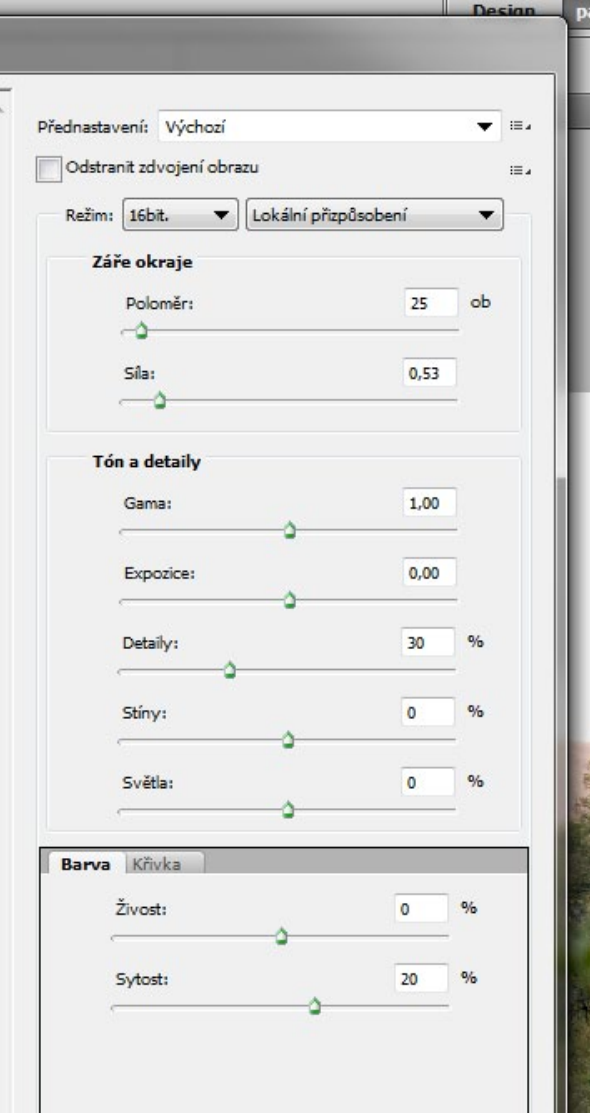

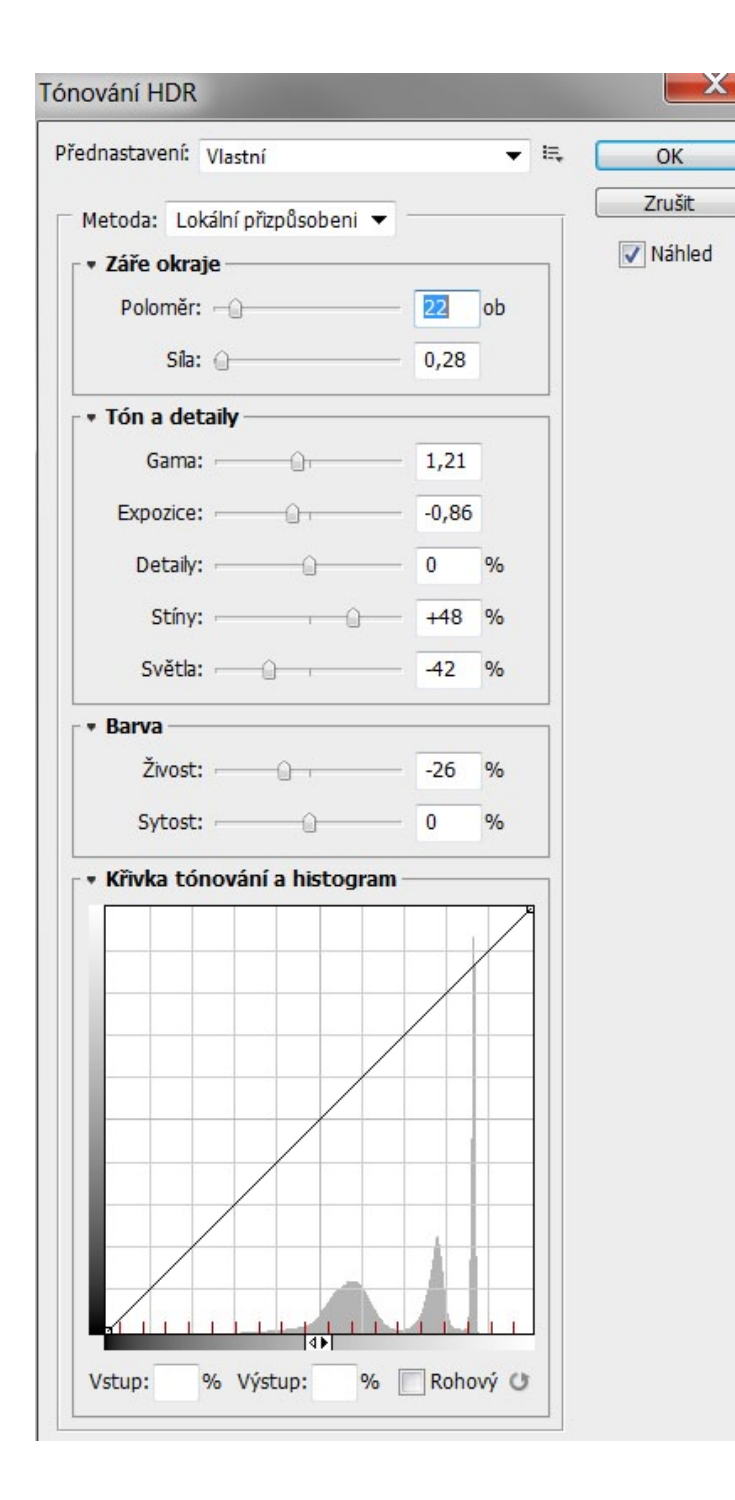

Při práci ve 32bitech můžeme v této fázi pouze nastavit bílý bod. Program pak vytvoří HDR v 32bitech a teprve při další konverzi do 16 bitů nabídne dialog tonality - TÓNO-VÁNÍ HDR.

Tento postup je výhodnější, použitelná jsou někdy i přednastavení. Metoda lokální přizpůsobení nabízí nejvíce voleb. Ostatní metody jsou plně automatizované, expozice a gama má jen dvě volby. Převedený obraz potom můžeme ještě upravit v 16 bitech před finální konverzí do 8bitové tiskové či webové podoby